### *ARCHLine.XP 2021 – Build News*

Nachdem Sie das neueste Update erfolgreich installiert haben, wird folgende Produktversion, im Dialogfeld Hilfe > Info:Produktversion: 64 Bit Release v210726 Build 444 angezeigt.

Das neueste Update für ARCHLine.XP 2021 enthält alle Änderungen von zuvor veröffentlichten ARCHLine.XP 2021-Updates.

### **2021 Build 444 Release**

Gelöste Probleme:

- Dach-BIM-Parameter werden gespeichert, wenn sie aus dem Eigenschaftsfenster geöffnet werden.

- Die Möglichkeit zum Löschen von Standard-BIM-Parametern wurde deaktiviert.
- Gelände-BIM-Parameter werden in IFC-Dateien gespeichert.
- Gelände, welches mit parallelen Höhenlinien erstellt wurde, ist behoben.
- Der Name der benutzerdefinierten Option ist in der Farbpalette behoben.
- 3D-Formen mit Push/Pull-Teilen können problemlos verschoben werden.
- Raum und Flächen Textstile werden jetzt korrekt angezeigt.
- Möglicher Absturz durch fehlende Textstile in Raum und Fläche wurde behoben.
- Die durch die Fliesenfugentiefe verursachten Abstürze wurden behoben.
- Neue Klassifizierungsdaten in IFC-Dateien exportiert.
- Basishöhenwerte in Excel-Listen sind behoben.

- Das Exportieren von Wänden mit Fachwerk in SKP-Dateien wird in anderer Software korrekt angezeigt.

- Fortgesetzte Fassade beim Speichern von Layout-Änderungen wurde behoben.
- Problem mit der Spiegelung der Fassade behoben.
- Wandschichtenstöße werden mit der richtigen Endung in 2D angezeigt.
- Wandschichtenstöße im 3D-Schnitt-Ansichtsmodus wurden behoben

- Das Erstellen von benutzerdefinierten Ziegeldächern mit dem Befehl Ähnliches erstellen wurde behoben.

- Push/Pull-Befehl bei mehrschichtigen Wänden behoben.
- Absturz des Beleuchtungsplans bei leerem Projekt behoben.
- Befehl zum Aktualisieren in der Kopfzeile von Abschnittsfenstern.
- Kreis- und Bogenfehlplatzierung nach Änderung des Stils behoben.
- Das Einsetzen des Fensters in die Wand mit dem Frontprofil ist fixiert.

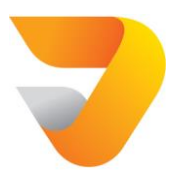

- 0° Winkel einstellbar für Mansarddächer.
- Standortebene ist im Grundriss sichtbar verwaltet jetzt nur Gelände.
- SketchUp-Import kann auch die neueste SKP-Version 2021 lesen.

- Es gibt eine neue Warnmeldung für Alle Kacheln löschen, um ein unerwünschtes Löschen von Kacheln zu vermeiden.

- Sie können OLI- und Textur-Dateien per Drag & Drop aus dem Showroom ziehen, nachdem Sie sie mit einem externen Browser heruntergeladen haben.

- Der Import komplexer Objekte kann abgebrochen werden.

- Die Basishöhe von Punktwolken und 3D-Hintergrundbildern kann geändert werden.
- Der Deckendialog zeigt sofort Materialänderungen der Schichten an

### **2021 Build 412 Release**

26.07.2021.

Behobene Probleme:

Beim Wandansicht- Schnappschuss im Bilddarstellungsmodus wurden die KBB-Elemente nicht korrekt anzeigt.

## **2021 Build 400 Release**

13.07.2021.

Kleinere neue Funktionen und Erweiterungen:

- Antialiasing auf zwei Ebenen verfügbar. Wenn Sie zu den Benutzern gehören, die über einen älteren Computer verfügen, wird empfohlen, Anti-Aliasing auszuschalten, um die Grafik weniger anspruchsvoll zu machen.

Wenn Sie es deaktivieren, sehen geschwungene Kanten wie winzige Quadrate aus, aber Ihre Software läuft reibungsloser, weil sie weniger von Ihrem Computer verlangt.

Es gibt zwei Methoden des Anti-Aliasing in ARCHLine.XP, die je nach benötigtem Rechenaufwand variieren.

Die Standardstufe, die Sie aktivieren können, indem Sie das Kontrollkästchen Anti-Aliasing aktivieren, funktioniert auf den meisten neueren Computern.

Die zweite Methode namens Multisample Anti-Aliasing (MSAA) bietet eine bessere Bildqualität.

Es bietet einen Mischeffekt, der die Illusion glatter, geschwungener Kanten erzeugt. MSAA erfordert Grafikkarten mit G3D Mark mindestens 3000.

- Der Befehl Isolierung zu Außenwänden hinzufügen ist veraltet, stattdessen wird empfohlen, das neuen "Wandschichten mit dem Phasen"-Werkzeug zu verwenden.

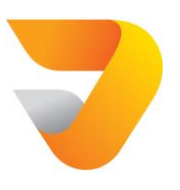

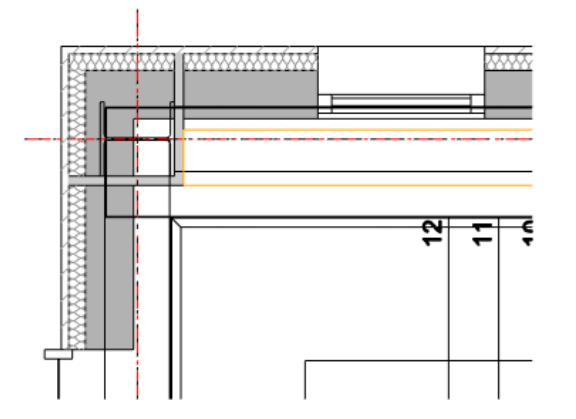

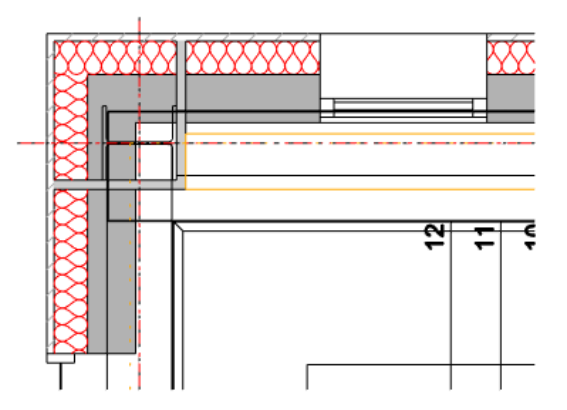

**Bestandsgrundriss 2. Obergeschoss Neubau Grundriss 2. Obergeschoss**

- Das Öffnungsrichtungssymbol kann so eingestellt werden, dass das Symbol automatisch oder bei eingebauten Türen und Fenstern eine benutzerdefinierte Öffnungsrichtung angezeigt wird.

Optionen -> Globale Einstellungen -> Öffnungsrichtungssymbol automatisch definieren

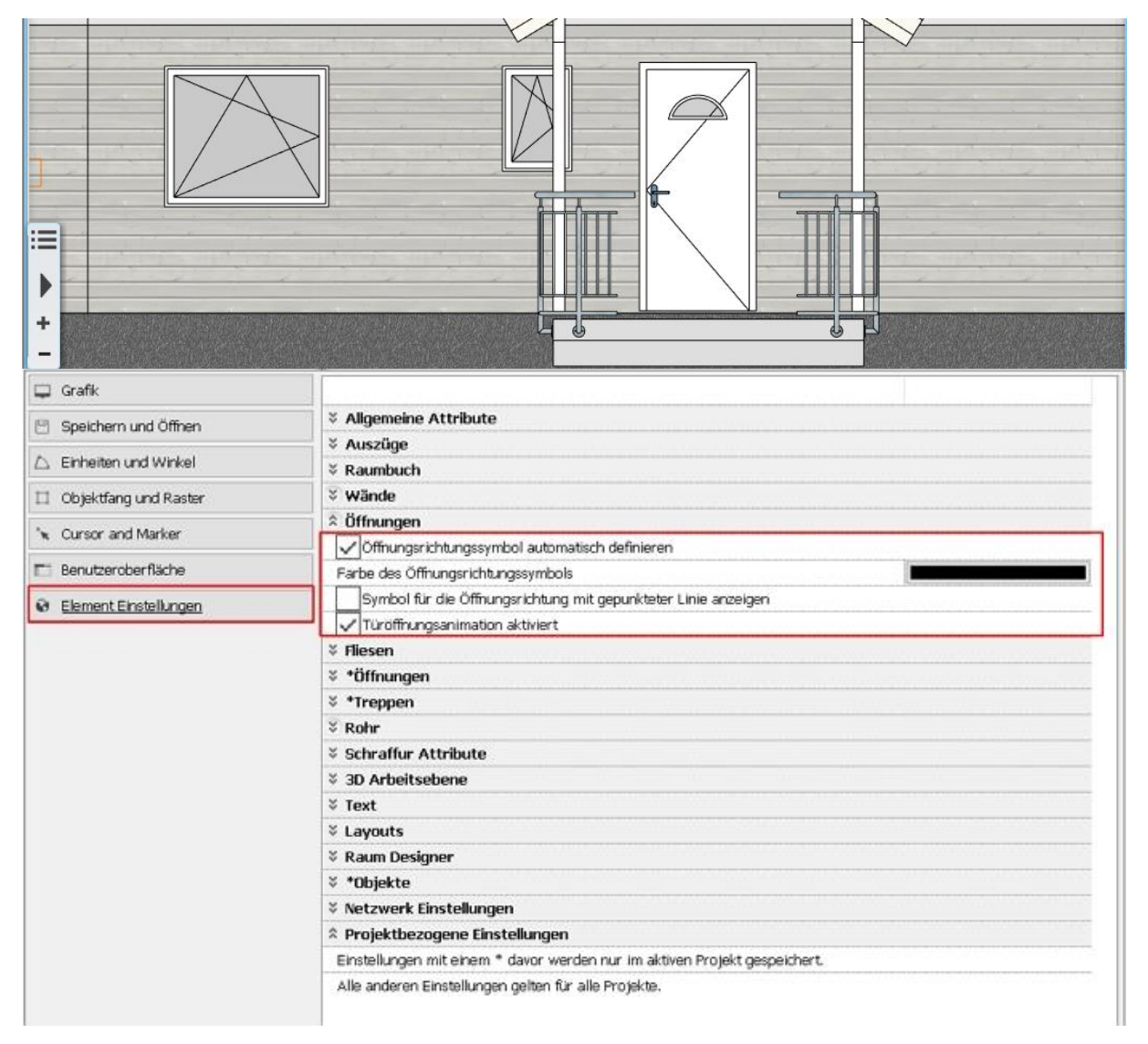

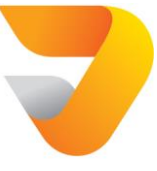

Erstellen Sie Türen und Fenster mit dem Öffnungsrichtung Symbol:

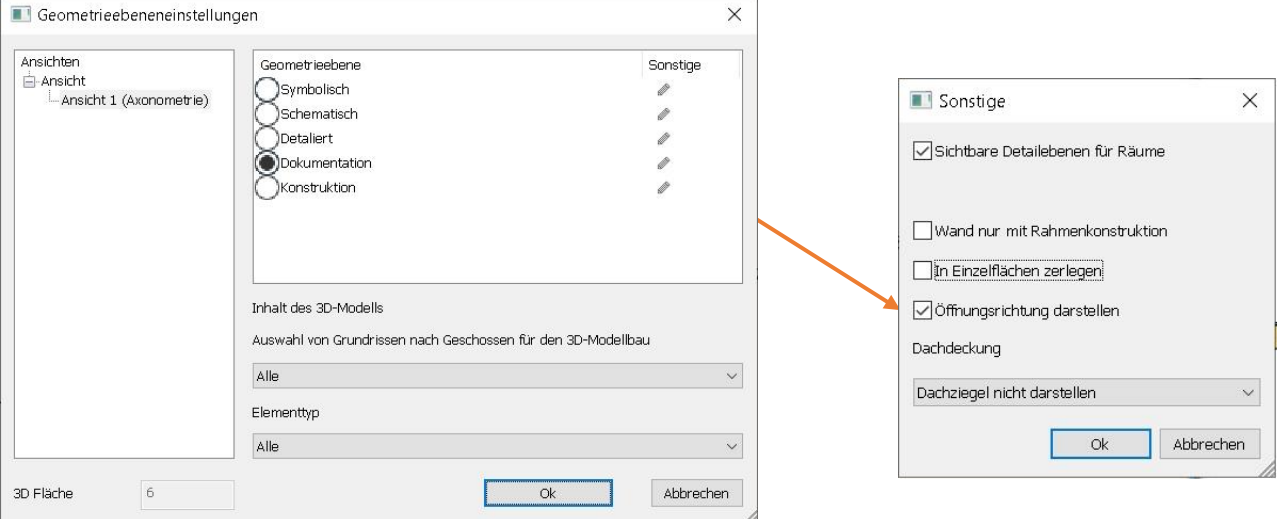

- Die Tür-, Fenstergrößen-Maßlinie kann ausgeschaltet werden.

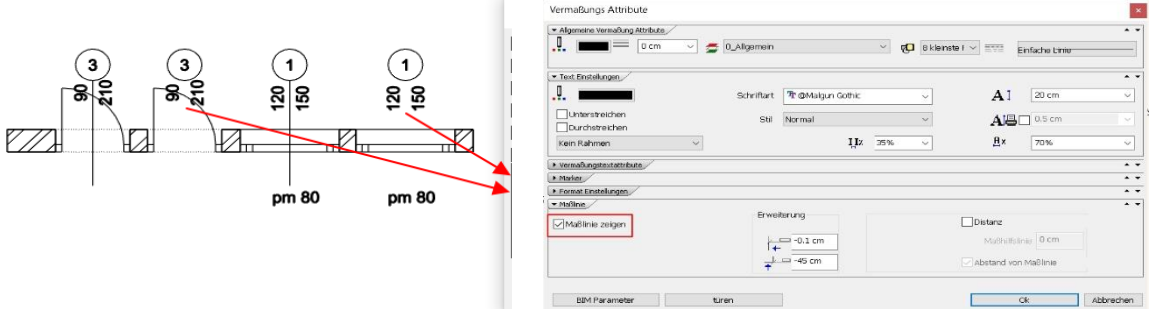

- Geschoss (Ebenen begrenzte) Parameter können mit einem anderen Stockwerk verknüpft werden, wenn die Basis des Elements definiert wird. Dies bedeutet, dass Sie z. B. die Höhe des Unterzuges mit dem Boden + 1 Oberseite der Struktur verknüpfen können. Beispiel:

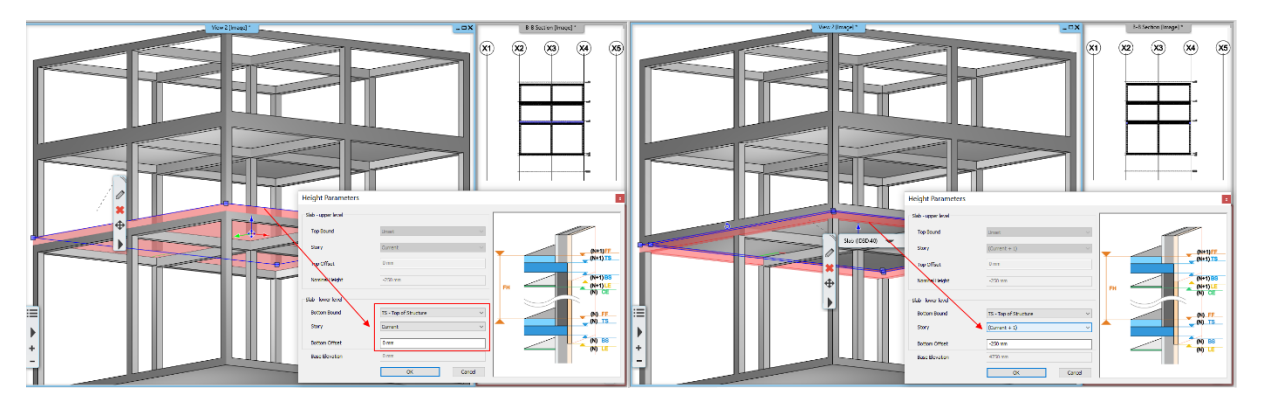

- Horizontaler Schnitt: Tiefenbereich und Farbe können im Dialog angegeben werden

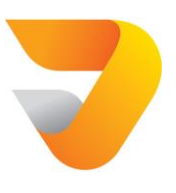

### *ARCHLine.XP 2021 – Build News*

- Befehl zum Umbenennen von Zeichnungen im Projekt-Navigator war manchmal nicht verfügbar, behoben.

- EigenschaftenFenster: Die Liste der Stile wird in alphabetischer Reihenfolge angezeigt.

- Ein Problem mit dem Befehl "Objekt in ein anderes Geschoss" verschieben wurde behoben.

- Geringfügige Neuanordnung des Dialogfelds "Druckwarteschlange", sodass der Name der PDF-Datei zusammen mit dem Fenster sichtbar ist.

- Onedrive-Projektspeicherung wird derzeit nicht unterstützt. Beim Festlegen eines Onedrive-Pfads ist das Speichern von Projekten, Zeichnungen und Vorlagen nicht zulässig. - Problem mit dem Ifc-Import behoben: Behandelt das gedrehte Weltkoordinatensystem korrekt.

- Türen- und Fenstervermaßung. Der Radius des Kreises in % gilt als Mindestwert. Wenn die Länge des eingegebenen Textes einen Kreis mit einem größeren Radius erfordert, wird er automatisch berechnet.

- Wand - Deckenschneiden: Neue Option, Wände nur auf Geschosse unterhalb der Decke schneiden.

- Bei mehrschichtigen Wänden die Basishöhe / Höhe ändern, wenn mehrere Wände im Eigenschaftsraster ausgewählt sind: Layer 0 (weil sein Wert angezeigt wird) nimmt den im PG für jede Wand angegebenen Wert an, und die anderen Folien ändern sich, damit die Layer erhalten bleiben ihre relativen Höhen.

- Bei mehrschichtigen Wänden wird die Grundhöhen- / Höhenspezifikation geändert, wenn mehrere Wände im Eigenschaftenfenster ausgewählt werden. Folie 0 (weil ihr Wert angezeigt wird) nimmt für jede Wand einen neuen Wert an, und die anderen Folien behalten den Höhenunterschied zu Folie 0 bei.

- Es wurde ein Problem behoben, bei dem Schnitt, Ansicht und 3D-Ansicht nicht in die Druckwarteschlange eingefügt werden konnten.

- Der Backup-Archivierungszeitraum (in Wochen) beträgt standardmäßig 4 Wochen statt 12.

Tägliche Sicherungskopien von Projekten werden zu Wiederherstellungszwecken archiviert. - Es wurde ein Problem behoben, beim Drucken als PDF konnte kein benutzerdefiniertes

Papierformat eingestellt werden.

- In der deutschen Version kann das Programm beim Importieren von Einstellungen aus älteren Versionen abgestürzt sein.

- Behebung eines Problems beim Speichern von Elementen in Meine Vorlagen: aktualisiert für Tür, Fenster, Säule, Balken, Bild an der Wand, Objekt, Balken, Vorhangfassade, Wandnische.

# **Build 342 Release**

20.05.2021.

Kleinere neue Funktionen und Erweiterungen:

- Neuer Befehl: Wandschichten können einer Entwurfsphase zugewiesen werden.

Z.B. wird die neue Dämmschicht der Wand nicht im Planzustand Vorhanden angezeigt. Im Zustand Neuer Bauplan wird es angezeigt.

*Achtung! Das Programm schränkt die Anzeige aller Phasen gleichzeitig ein. In diesem Fall werden nur die vorhandenen Phasen angezeigt.*

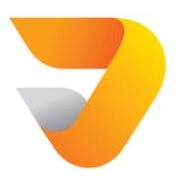

- Neuer Befehl: Die Öffnungsrichtung des KBB-Schranks kann in der Wandansicht, in Listen und Markern angezeigt werden.

Ort: Eigenschaftendialogfeld Wandansicht, Eigenschaften des Öffnens des Richtungssymbols, Liste: Dialogfeld "Eigenschaften planen", Eigenschaften des Öffnens des Richtungssymbols, Eigenschaften des Markes: Dialogfeld "Tag-Eigenschaften", Eigenschaften des Richtungssymbols zum Öffnen.

- Neue Funktion: Konvertieren Sie die Sichtbarkeitsbefehle der Lichtquelle.

5 Befehle zeigen den Status der Lichter in DirectX11 an: Alle Lichter an / Alle Lichter aus / Nur ein Licht an / Zusätzliches Licht an / Zusätzliches Licht aus.

Behobene Probleme:

- Möbeleditor, elektrischer Schalter, Verschattung, LED-Streifendialoge: nach jeder Änderung in der Dialogvorschau auf optimalen Zoom umgeschaltet. Das Dialogfeld behält jetzt die aktuelle Ansicht bei.

- Ein Problem mit einer versehentlichen Fehlausrichtung des Projektnavigators wurde behoben.

- Das Kopieren der Vektor-3D-Ansicht funktioniert auch mit strg-C-Verknüpfung korrekt.
- Problem mit dem Rendern behoben: Falsche Darstellung transparenter Flächen behoben.

- DWG-Export von sichtbaren Ebenen kann mit einer neuen Schaltfläche ein- und ausgeschaltet werden.

- Problem mit der Darstellung von Markern behoben, wenn die erfasste Bildschirmfläche weniger als 10 cm beträgt.

- Korrekte Berücksichtigung sichtbarer Böden bei der Aktualisierung eines Plotlayouts.
- Problem mit Wandansicht, Schnitt, Höhenschraffur-Prioritätsfehler behoben.

- Lichtquellenverwaltungsdialog: Löschen der letzten Lichtquelle verschobene Objekte auf 0 m Bodenhöhe fixiert.

- Automatische Aktualisierung der Kachelkontur: Wenn der Benutzer auch einen benutzerdefinierten Kachelvorgang durchgeführt hat, wird die Neuzuweisung von Kacheln in dieser Grundfläche - bei automatischer Aktualisierung - deaktiviert. In diesem Fall wird nur die Kontur der vorhandenen Kacheln unter Berücksichtigung der neuen Begrenzung der Grundfläche neu berechnet.

- Die Verwendung von OneDrive als Standardzeichnungsbibliothek ist nicht zulässig.
- Rasterbild kann nicht auf sichtbarem Boden bearbeitet werden.
- HKLS Rohre können auch direkt mit dem Automatic Join-Verfahren verbunden werden.

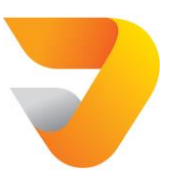

- Anti-Aliasing wurde zweistufig gemacht. GPU-Hardware unterstützt Multi-Sample Anti-Aliasing (MSAA) zeigt bessere Kantenqualität Linien auf dem Bildschirm, erfordert jedoch mindestens 3000 G3D Mark-Grafikkarten. Position: Optionen - Grafiken - visuelle Effekte".

- Drucken von tabellarischem Text: Bei festen Druckzeichenhöhen kann der Rahmen den Text überlappen.

- Symbolische Darstellung von Wandleuchten im Beleuchtungsplan bleibt an der Wand befestigt.

- Ein Problem mit einem Fehler bei der 3D-Generierung von Tonblöcken wurde behoben.

- Ein Problem mit FBX-Import von 3D-Mesh-Geometrie wurde behoben.

- Befehl "kopieren" neu organisiert. Wird in einem Zyklus ähnlich dem Befehl STRG-C STRG-V ausgeführt. Nach dem Drücken der Eingabetaste wird die Auswahl auf das ursprüngliche Element zurückgesetzt.

- Die Hatches der farbigen vektoriellen Wandansicht werden automatisch in der richtigen Reihenfolge angezeigt.

- Türöffnungs-3D-Animation an Bibliothekstüren funktioniert im Allgemeinen mit einigen Ausnahmen.

- Die Instanz-ID von Türen und Fenstern wird in Sendungen angezeigt. Es fordert nicht den Radius des Kreises an, sondern berechnet ihn immer automatisch basierend auf der Länge des eingegebenen Textes.

# **Build 286 Release**

08.04.2021.

Kleinere neuer Funktionen und Erweiterungen:

- Neuer Befehl: PDF-Export - PDF-Export mit Folien, aus Grundriss, Schnitt, Höhenansichten

- Projektphasen: Eine neue Wandverbindung kann eine Verbindung herstellen, bei der ein Fenster abgerissen wird.

- Neuer Befehl: Projektparameter aktualisieren - alle Dichtungen auf dem Blatt gleichzeitig mit den aktuellen BIM-Projektparametern aktualisieren.

- Tür / Fenster - Neben der effektiven Lichtbreite wurde auch das Konzept der effektiven Lichthöhe eingeführt

- Neuer Befehl: Animierte Türöffnung in der 3D-Ansicht. Es kann im Bedienfeld Optionen - Objektattribute deaktiviert werden.

- Neuer Wandmaßkettentyp: Innenräume, Wandstärken, Reihe von Tür- / Fensterrahmenpunkten

- Fliesen können auf der Unterseite der Treppe / Rampe sowie auf der Oberseite der Rampe platziert werden

- Schräge Deckenkontur kann in 2D bearbeitet werden

- Benutzerdefinierte Papiergröße konnte beim Drucken als PDF nicht eingestellt werden

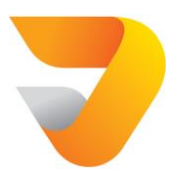

- Befehlserweiterung zur Auswahl ähnlicher Elemente für Wand und Decke: Wenn es keinen Stilnamen gibt, sucht das Programm nach ähnlichen Elementen basierend auf der Ähnlichkeit der Schichten

- Im Falle der Tür- und Fensterbemaßung, wenn es ein Loch gibt, reduziert die Rahmendicke den angezeigten Dimensionswert nicht

- Fachwerke konnte nicht in 3D generiert werden

- Ifc-Export : eine isolierte Spalte mit einer separaten Farbe

- DWG-Export - Modellfarbe mit Phasengrafik-Überschreibungsoption kann ebenfalls ausgewählt werden

- Die Farbe des Papiermodells kann im Bedienfeld Optionen- Anzeige - Visuelle Effekte festgelegt werden

- Beim Rendern können Sie auch ein Papiermodell mit einer benutzerdefinierten Farbeinstellung auswählen

- Der Name des Druckblatts kann neben einer Zahl auch ein Name sein. Es platziert die Zeichenblätter von links nach rechts und von oben nach unten.

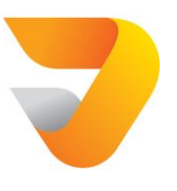